# **COMPUTER AIDED DUCT DESIGN**

**Williarn** H. Clark 11. **P.E.** O'ConneU Robertson & Associatee Inc. Austin **TX** 

# **ABSTRACT**

The circular slide rule is the industry standard for duct design. It is the simplest. most convenient way to take into account the many variables of ductwork analysis. The slide rule, however, is also relatively inaccurate. This **means** the ductwork **is** designed wlth a higher static pressure and greater noise and turbulence **than** is **necessary. A** computer **model** helps to resolve these problems, reducing the fan horsepower needed to deliver the air. Computer optimization also reduces noise and the **high** rate of heat transfer caused by turbulent flow in abrupt dynamic transitions. The result is energy savings at the **fan,**  chlller and boiler. There **are** also first cost savings because of smaller ducts and transitions.

The design screen of the computer program is a simple Cartesian coordinate system with velocity and static pressure **as** the axes. **A** userdeflned target curve is plotted on this background and each segment of the duct is plotted on the graph to permit a close approximation to the ideal, which is a uniform rate of charge in velocity and static pressure. Different duct slzes for width and depth of each section **can** be tried by the user until the best combination is attained. Other controls **are** built into **the** program, such **as**  office standards for minimum duct size or minimum charge in width and helght. The pmgram is flexible, convenient and accurate. It generates a thorough data and graphical report for reference and evaluation.

#### **INTRODUCTION**

Many clients request documentation for the duct design, to include a listing of cfm's, static pressures, and velocities for each duct segment. It is also good lesign pmcedum to tabulate **all** of this data **as** part of the analysis, since it is easier to review the data and to modify portions of the design if all of the pertinent information is readily available.

The preferred duct design exhibits a uniform change in both velocity and static pressure along the length of a luct segment **Thle** is easier said **than** done. and any data tabulation will show considerable deviation from **his** ideal. It **ia** simply **too** difficult and time onsuming to consider all the altemattve slzes for each

segment during the design process. Computer-aided design is the most convenient and effective alternative.

**A** graphical perspective of thls design approach **Is** a <sup>1</sup> plot of velocity versus static pressure on a Cartesian ' coordinate system. The ideal duct **ha8** a straight line of uniform slope on **thls** screen.

**As** each section of duct **Is** selected a point **ie** plotted on the screen and the designer can **see** its position relative to both previous sections and to the target curve. Several combtnations of width and height **can**  be **tried** for every segment. Each selection is shown on the screen until the best combination is obtained. **This** is equivalent to **trying** several sizes on the circular slide rule, reading the velocity and static pressure of **each.** until an amenable solution **is** attained.

The duct designer strives for a uniform rate of change in velodty or static pressure. allowlng **the** other parameter to vary. The computer based graphical approach allows both to be monitored constantly. The result **ie** a tool that gives experienced designera a fast and eKective design. Novices **are** able to achieve a thorough understanding of the interrelated criteria. The experts work faster and with more confidence, while those less experienced **are** able to create verifiable duct designs of high quality.

Another **advantage to the** program **ts the**  documentation generated by the software. in the form of graphs and tables. These permit ready review, swift revision and an authoritative report for the client

# **SET UP**

The first thing the duct designer does is to sketch a one-he duct diagram with the cfm values **marked at**  each diffuser. He then specifies the range for velocity and static pressure down a **maln** line, eith experience or from specific guidelines pertinent to the project. This same process should take place with the computer routine, to include the specification of design constraints or guidelines.

The cfm data at each branch off the main is input, along with an initial duct size, a beginning and ending velocity, and a static pressure. The user can review

the data **(See Figure** 1) on the screen before entering it **into** a permanent fob Ne. then proceed to the actual design screen.

Before opening the design screen. several calculations **are** performed by the computer. First. it determlnes the cfm at each segment of the duct. Then it determines the velocity and static pressure for each segment. in order to obtain a uniform change in both along the length of the duct. These values can be calculated by a direct proportion, such **as** a 10% change in velocity for each of ten segments in the **main**  duct. Another approach is by a system of proportions. **<sup>A</sup>**25% change in velocity might be allowed in a section where a 25% reduction in cfm occurs, even **if** there are a total of ten segments of the line.

Either option **can** be specifled in the "Defaults" screen **(See** Flgure **2).** This form also allows the user to establish acceptable values for **rnax/min** changes in width and height of the duct transitions, and other dimensional constraints on the ductwork. These constraints can be such things as a minimum final duct size, or a maximum height or width permissible at a specific section due to structural constraints. These values will be bullt **into** the target cuwe and senre to **establish** a fixed value for the duct at that point. Minimum/maximum values will also be in effect for adjacent sections, in accordance with default setllngs. change in velocity might be allowed in a section<br>
and width (constraines<br>
and 28% reduction in fm occurs, even if there are<br>
of the aggress of the line.<br>
of the aggress of the line.<br>
Signer 2). This form also allows the us

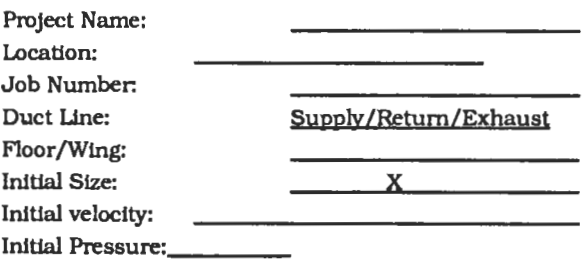

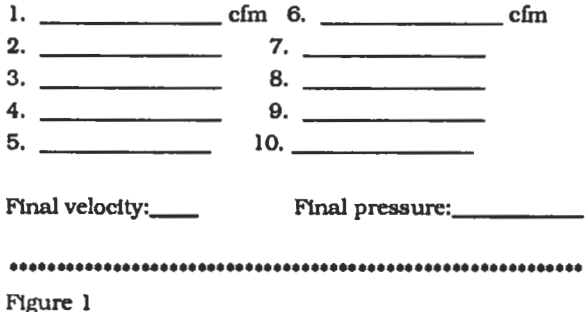

#### **TBE TARGET DESIGN 8CREEN**

The ideal way to design a duct is with a constant change in both velocity and pressure. A "target" curve, calculated from the cfm data input by the method stipulated in the "Defaults" screen, is shown by a aeries of dots (see **Figure** 3). Each duct sIze, chosen by manipulating the four **"Arrow"** keys on the keyboard, **is**  written on the screen in the  $(x_j)$  block. Its velocity and pressure **are** calculated and **are** represented with an asterisk (\*) located at these coordinates.

The designer **can try** various combinations of length and width (constrained by prwiously input settings) by striking the proper arrow keys. Each increases/decreases the sIze by the standards given in the defaults menu. By trylng several combinations, to see where the "\*" falls relative to the curve for each, and ideal value is attained for each section of duct.

Once sized to the designer's satisfaction, the dimensions are saved to the file. This size is recorded on the screen in a box. and the velocity/pressure point **Is** placed on the screen **as** the number of that section located at the proper coordinates. **A** few sample points **as** they might appear part way through the design routine **are** shown in Flg. 3. These points can be shown with or without a line segment drawn between them, as specified by the user.

One of the output report options prints the final design screen. showing the transition of the pressure and velocity values. These values **can** be plotted together, or on two separate forma showing (velocity **vs.** cfm] or (static pressure vs. cfm)

\*\*\*\*\*\*\*\*\*\*\*\*\*\*\*\*\*\* DUCT CALCULATION DEFAULTS \*\*\*\*\*\*

Dimensions: inches/millimeters

Allowable changes in duct parameters:

Max/width: Max/height: Min/width: Min/height:

Target curve properties

Calculation of values: proportional/geometric Display functions: lines/numbers Dimenslonal/structural constralnta:

Section # Width Min. duct size: Heleht

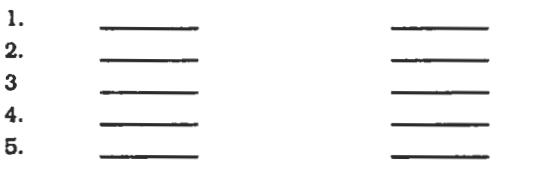

Figure 2

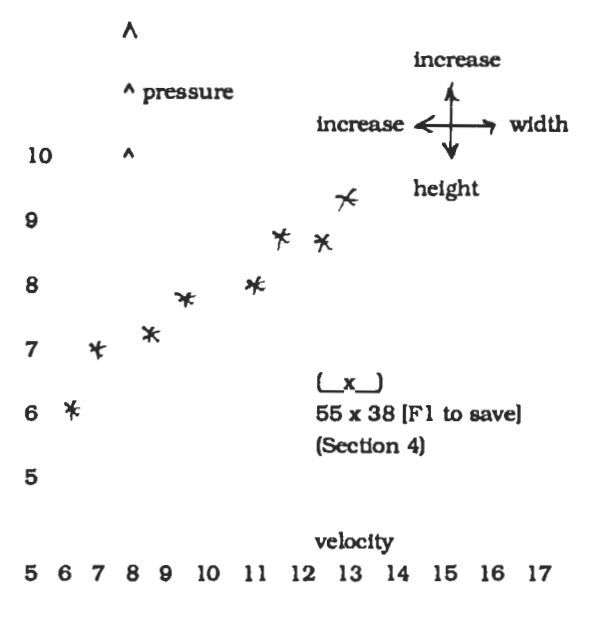

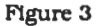

# **STATIC** PRESSURE **CALCULATIONS**

Another feature of the program is to input the type of transition that **occurs** at each branch and the length of , each section. These transitions are given by inputting a number, obtalned from a **keyed** reference which **has all** of the standard SMACNA fittings.

There **are** other elements which **may** contribute to the static pressure of the duct Line. The most common **are**  also listed in the fittings reference, although entering a series of **\*\*'e** in the 'Type" column allows the user to specify a safety factor independent of any fitting type. The "Description" column in the table is filled in automaticaIiy when a transition type is supplied. **Thle**  is to verify the input fitting characteristics.

When supplying data in **this** screen, **as** with **all** others, the user is **free** to **move** the cursor anywhere in the data entry blocks, to change numbers, etc. Even when the **"Escape"** key **is** hit, signifying the data is ready to be saved, a confirmation is required. Other safety features **are** built into the routine to limit the dimensions, data types, values, and ranges of most of the numbers provided by the user.

# **REPORTS** & **FILES**

**A** full set of reports can be generated, both in graphical , and tabular format. These will be modeled on the design screens, and will include referenced **notes**  explaining each type of data. This documentation is suitable for client review. and is stored under the fob name **so** that it **can** be changed and re-calculated **aa**  necessary.

\*\*\*\*\*\*\*\*\*\* STATIC PRESSURE CALCULATIONS\*\*\*

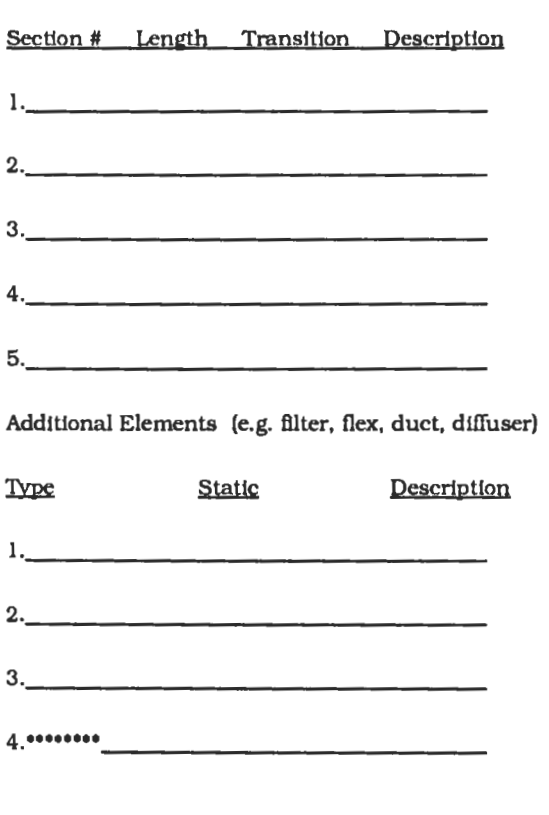

Total S.P.:

.............................................................

#### **FUTURE**

The duct design program is written in dBase. a powerful database management tool. AutoCAD programs store all information in dBase type of data **files** and **have** the means to import and export data to them. Thls is a seamless llnk between the **drafting**  and design/analysis **software** that can be exploited for future design applications.

#### **CONCLUSION**

The standard method of duct design using a circular slide rule, is an **art.** A complete design, encompassing the entire duct line, **can** also be done using a computer-generated display of the important parameters. The result of destgn decisions **can** be seen immediately upon input, and the effect upon the overall design judged accordingly.

The biggest advantage of the software over the sllde rule is enhanced accuracy: the program uses the standard SMACNA equations rather **than** a graphical representation of them. Thls not only permits a more uniform flow of air to be produced in the duct, reducing turbulence, but **has** economic consequences as well. The smaller pressure loss will require smaller fans and motors, plus smaller ductwork. Lower turbulence will result in less heat loss from the air stream. and a higher rate of delivery to the target space,

Another bonus **is** that the program standardizes the duct design process: by following the same procedure, each design is consistent and relatively independent of the **mechanical** designer. Furthermore, the program allows specific office standards to be built into the routine: e.g. for a minimum of 2" change in duct size, or a minimum branch slze of 6" **x 8".** 

# **REFERENCES**

- **1.** HVAC DUCT SYSTEM DESIGN, Sheet Metal and Air Conditioning Contractor's National Assodation, Inc. **1981** Edition.
- 2. LANGUAGE REFERENCE, Ashton-Tate Corporation **1990**
- 3. FUNDAMENTALS. **1993 ASHRAE HANDBOOK**